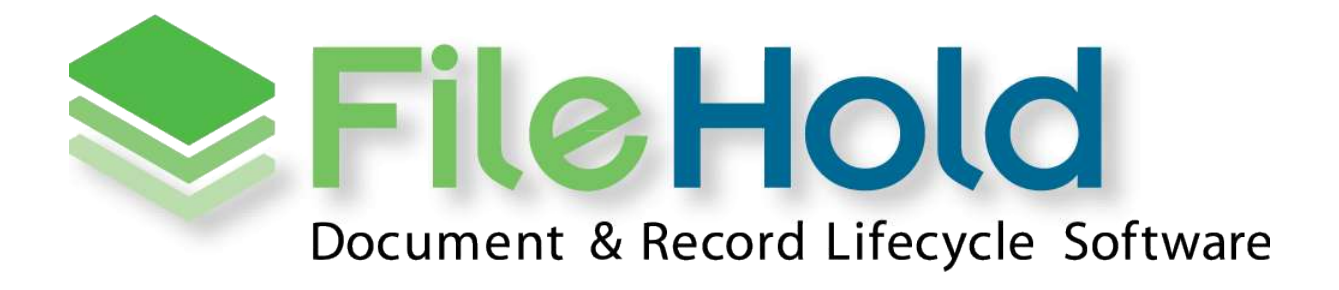

RELEASE GUIDE VERSION 17.0 Copyright ©2022 FileHold Systems Inc. All rights reserved.

For further information about this manual or other FileHold Systems products, contact us at 3010 Boundary Road Office #2H, Burnaby, British Columbia, Canada, V5M 4A1, via email [sales@filehold.com,](mailto:sales@filehold.com?subject=Library_Adminstration_Guide) our website [http://www.filehold.com,](http://www.filehold.com/) or call 604-734-5653.

FileHold is a trademark of FileHold Systems. All other products are trademarks or registered trademarks of their respective holders, all rights reserved. Reference to these products is not intended to imply affiliation with or sponsorship of FileHold Systems.

### <span id="page-1-0"></span>**Proprietary Notice**

This document contains confidential and trade secret information, which is proprietary to FileHold Systems, and is protected by laws pertaining to such materials. This document, the information in this document, and all rights thereto are the sole and exclusive property of FileHold Systems, are intended for use by customers and employees of FileHold Systems, and are not to be copied, used, or disclosed to anyone, in whole or in part, without the express written permission of FileHold Systems. For authorization to copy this information, please call FileHold Systems Product Support at 604-734-5653 or email [support@filehold.com.](mailto:support@filehold.com)

# **CONTENTS**

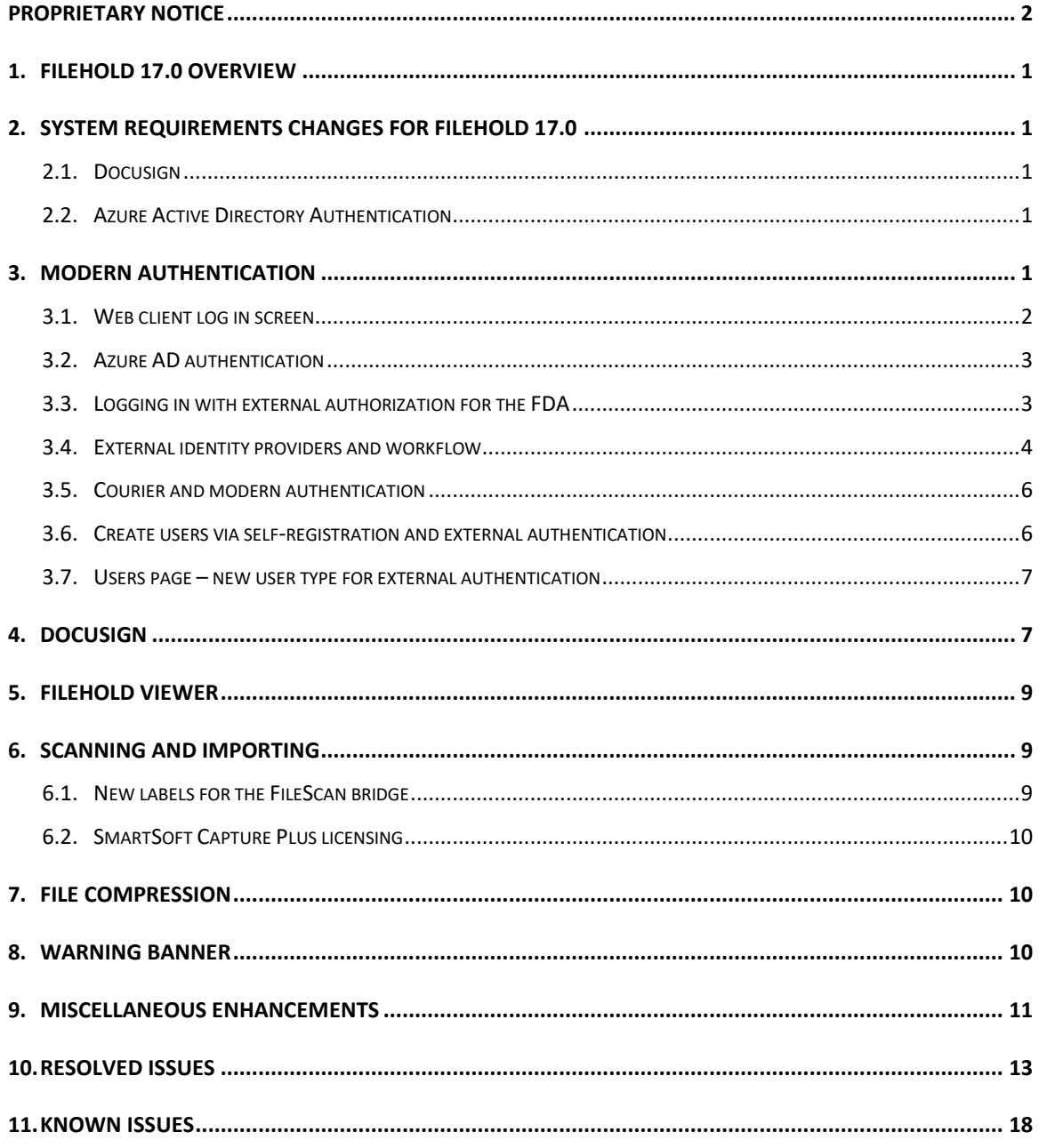

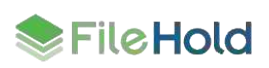

## <span id="page-4-0"></span>**1. FILEHOLD 17.0 OVERVIEW**

This document is a high-level description of the new features and enhancements of FileHold 17.0.

## <span id="page-4-1"></span>**2. SYSTEM REQUIREMENTS CHANGES FOR FILEHOLD 17.0**

The minimum requirements to run FileHold that have been changed for this release are listed below.

For a list of full system requirements, visit [https://www.filehold.com/how-to-buy/system](https://www.filehold.com/how-to-buy/system-requirements)[requirements.](https://www.filehold.com/how-to-buy/system-requirements)

- <span id="page-4-2"></span>**2.1. Docusign**
	- A contract with Docusign for their e-signature services. Contact sales@filehold.com for information on how to engage with Docusign.
	- Your Docusign contract needs to allow full API access. FileHold supports individual as well as administrative authentication with the former typically priced lower at DocuSign. Docusign can provide a trial to let you try their service with FileHold.
	- FileHold server needs to be accessible to Docusign. Your FileHold server will need to be setup for receiving HTTPS messages from a Docusign IP addresses. If you have a FileHold Cloud server, this is enabled by default.
	- Digital signature enabled in your FileHold system license.

#### <span id="page-4-3"></span>**2.2. Azure Active Directory Authentication**

- A Microsoft Azure tenant that can be managed from the the Azure portal.
- An Azure AD Global Administrator account for the Azure AD tenant you want to integrate with.

## <span id="page-4-4"></span>**3. MODERN AUTHENTICATION**

FileHold has added the ability to use OAuth/OIDC authentication in this release. Users can be configured to log in as a local user, a domain user or using an external identity provider.

The Azure Active Directory identity provider and a single tenant is supported out-of-the-box with the AAD authentication optional feature. If you have an alternate identity provider or multitenant scenario, our professional services team may be able to assist you.

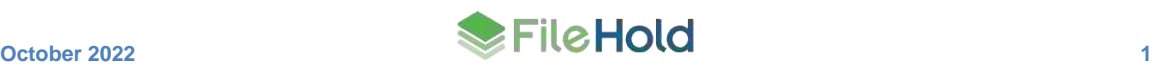

### <span id="page-5-0"></span>**3.1. Web client log in screen**

The login screen in the web client has been updated for to include new authentication types. Users have the ability login using a variety of methods depending on how the system has been configured. The FileHold 17.0 log in screen has been customized with a new background and log in panel including three authentication methods below.

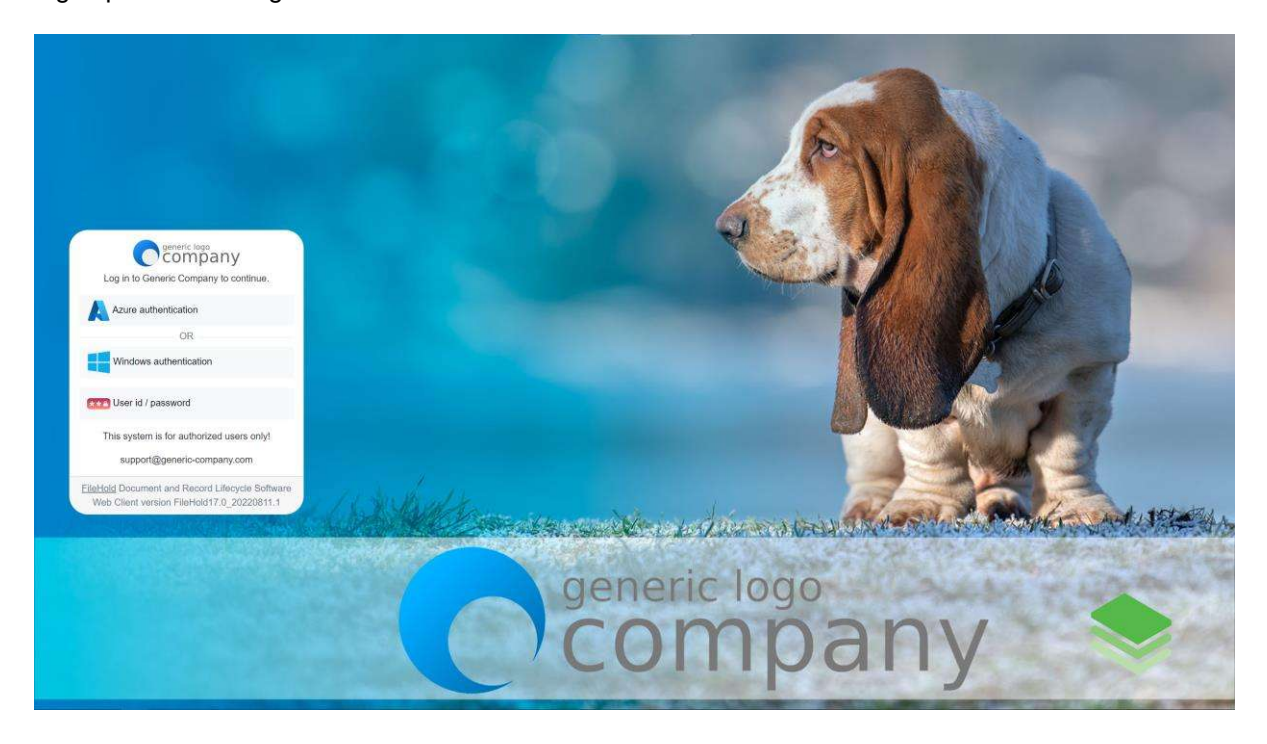

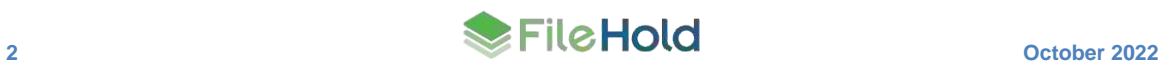

The login page can be customized to show your own graphics, company name, background colour, terms and conditions, and other screen elements for all clients. The full client and mobile client can also have their own background images. The logon page can be modified in the Administration Panel > System configuration > Security > Logon page tailoring screen.

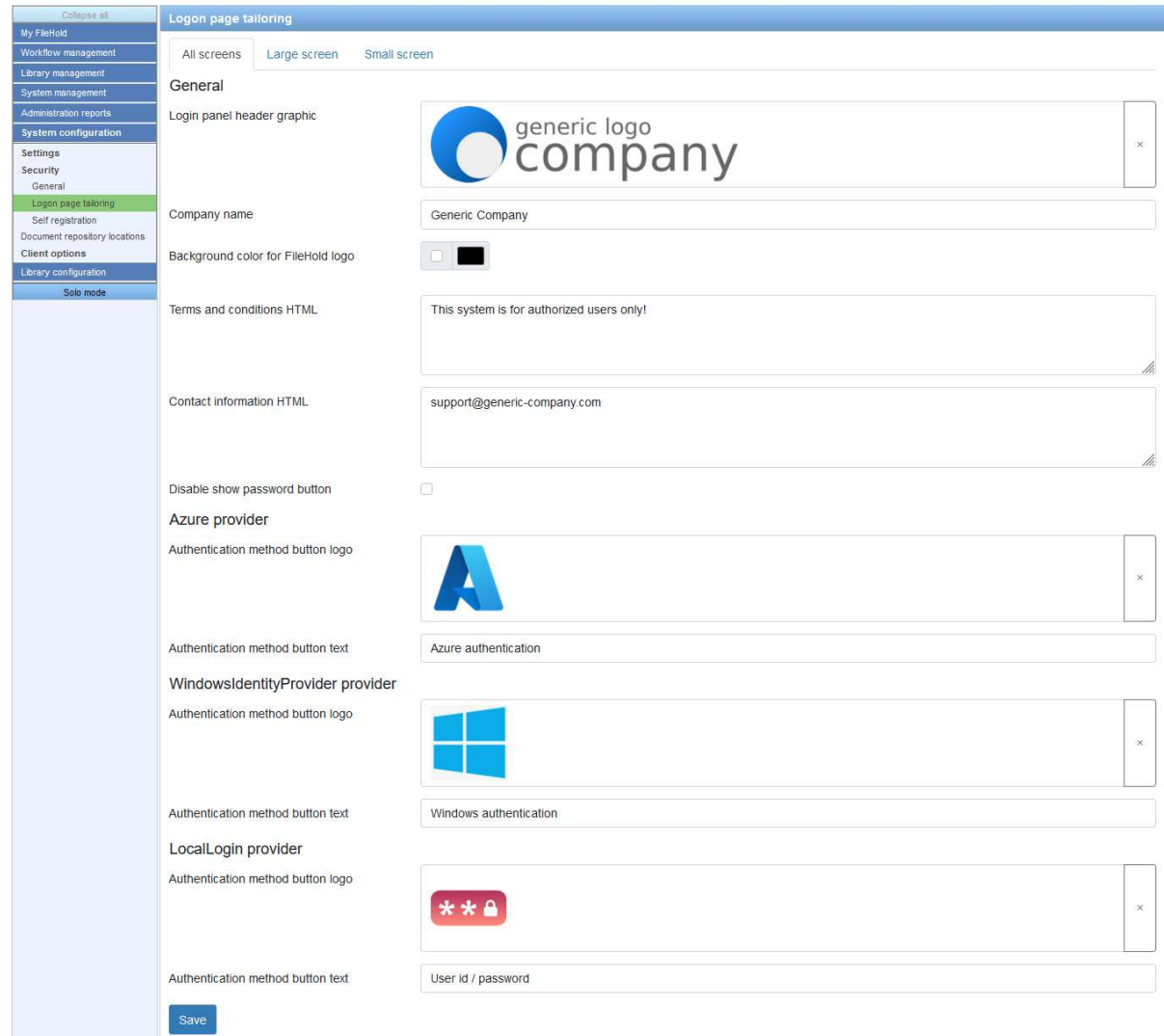

### <span id="page-6-0"></span>**3.2. Azure AD authentication**

Azure Active Directory (AAD) has been added as an identity provider for FileHold using OAuth2. When users log into FileHold, they have to option to be authenticated by AAD. Users with Azure AD can share a single sign on with applications suites like Microsoft 365 and other applications that support Azure AD.

For assistance with installation and configuration, contact support@filehold.com.

#### <span id="page-6-1"></span>**3.3. Logging in with external authorization for the FDA**

The FileHold Desktop Application (FDA) Connection options screen has added the option to log into FileHold using an external identity provider. When a user has this option selected the Test Logon button is disabled as the actual log in process is now handled by the browser.

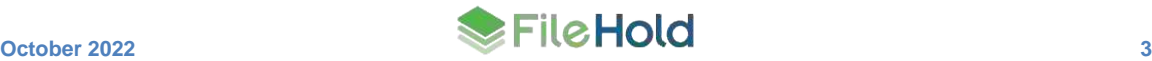

Once the user is logged in successfully in the browser, the user can return to the FDA where they will be logged in.

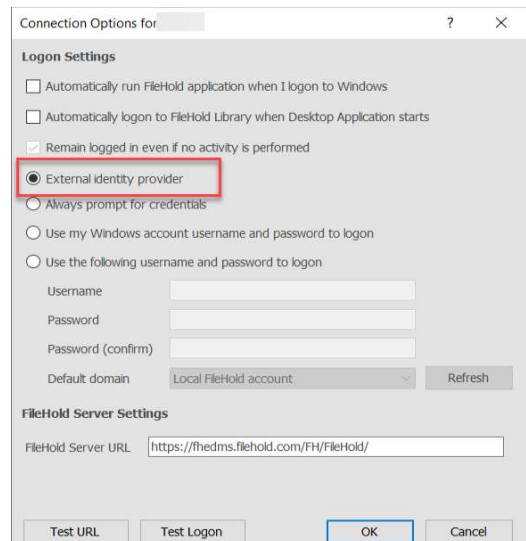

If the Connection options logon settings are set to "Always prompt for credentials", the option "Logon using external provider" is now available. If selected, the user is prompted to login through the default web browser. Once the user is logged in successfully in the browser, the user can return to the FDA where they will be logged in.

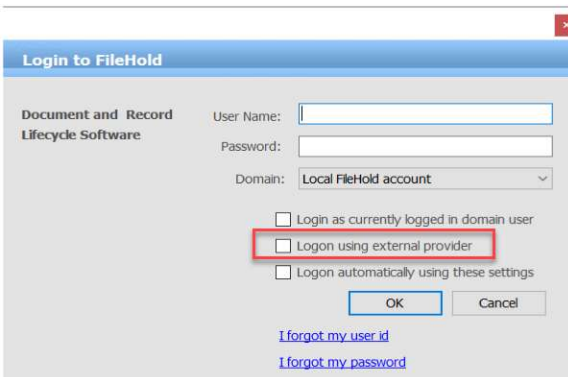

If a user is signed into their identity provider in their browser, they are not required to re-enter their password credentials when they log into the FDA. Instead they will be prompted to confirm their identity provider and continue without providing additional credentials.

#### <span id="page-7-0"></span>**3.4. External identity providers and workflow**

Workflow templates have the option to require a user to enter their password upon document approval. The password requirement is to support regulations such as FDA 21 CFR Part 11.

For local and domain users, password authentication remains unchanged in this release. When an external identity provider is used for authentication, a reauthentication request needs to be sent to the identity provider to force reauthentication. This requires users to enter their authentication information in a new screen.

Users authenticated with an external identity provider are not able to use the classic workflow interface.

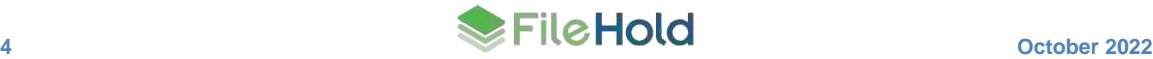

In the workflow templates, the option "Require Password" has been changed to "Require supplemental authentication" which requires a user to enter their password or authenticate with an external identity provider.

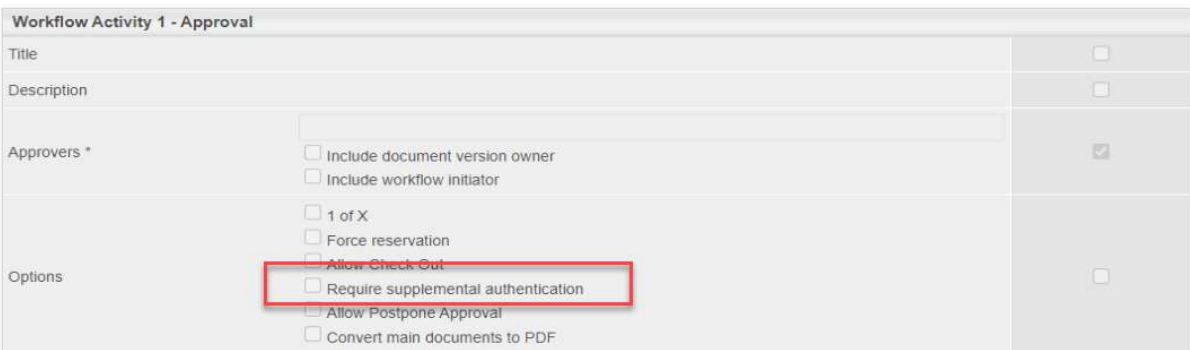

In the Workflow settings > Workflow permissions area, the option "Enable optional passwords in workflow templates" has been changed to "Do not force supplemental authentication in workflow templates". When enabled, the "Require supplemental authentication" check box can be enabled or disabled on a workflow activity. For example, an authentication is not required for an approval activity or if you wanted a review activity to have an authentication requirement.

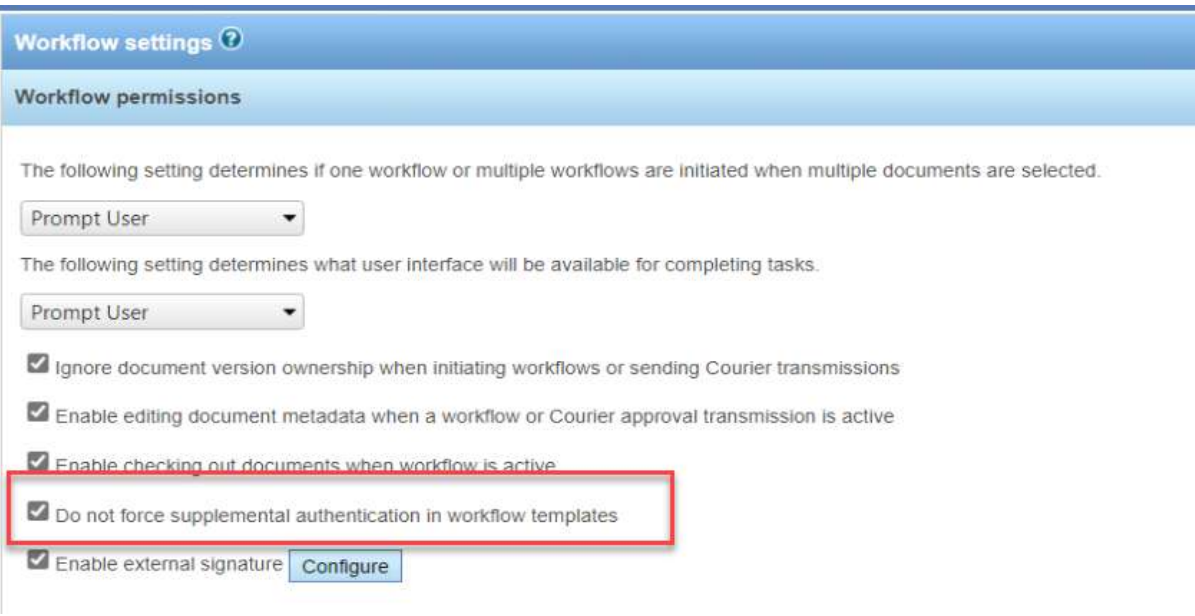

When the "Require supplemental authentication" check box is enabled on a workflow template, and modern authentication is being used, the user is required to authenticate their identity in a new screen.

An external authentication is required to complete this task.

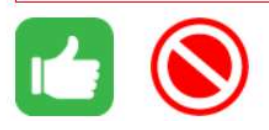

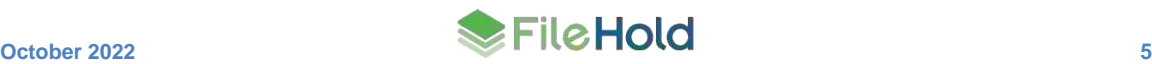

In the web client, the authentication screen opens in a new tab. In the FDA, the authentication screen opens in the default web browser.

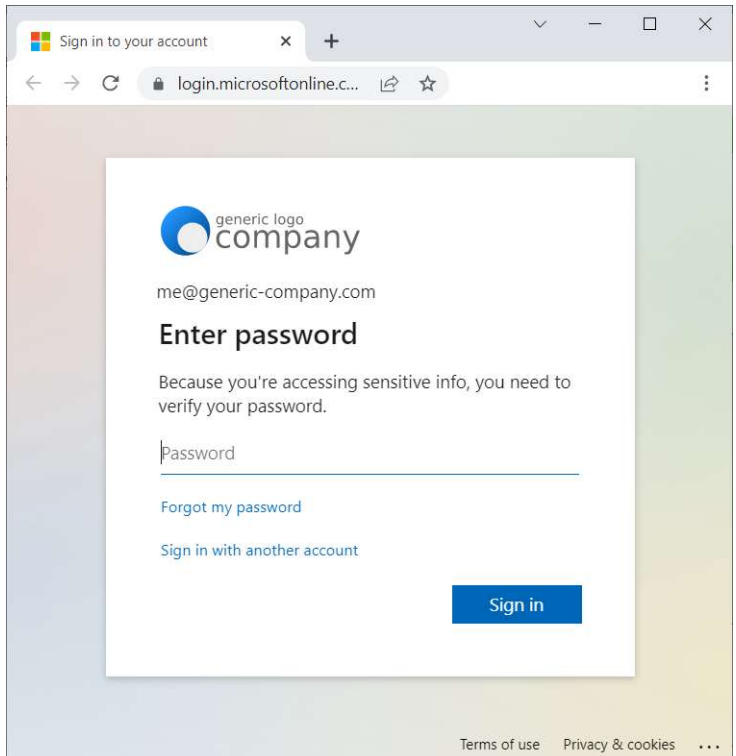

### <span id="page-9-0"></span>**3.5. Courier and modern authentication**

Internal users that use external authentication can received Courier transmissions when a password is not required. Local or domain authentication is required where transmissions require a password at this time.

### <span id="page-9-1"></span>**3.6. Create users via self-registration and external authentication**

System administrators can allow users to self-register an account in the FileHold system. There are two options for self-registration: create users with a local password and a new option to create users that authenticate with an external identity provider.

Only one option can be selected at a time. If the "using external identity provider" option is selected, the default group is optional. They are added to FileHold using the group, if any, set in the self-registration settings, plus any groups stored in the AAD profile roles.

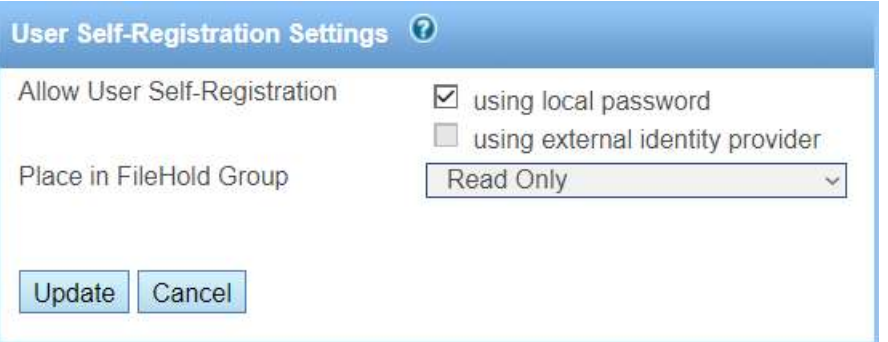

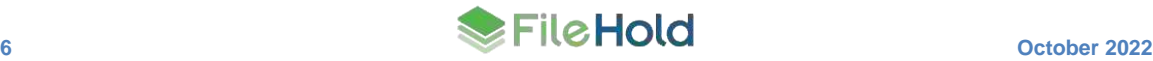

The screen layout for local password users has been updated to match the new style.

#### <span id="page-10-0"></span>**3.7. Users page – new user type for external authentication**

Users that will authenticate with an external identity provider can be added to the Users list by adding a locally managed user. On the User license tab, a new option "Authentication method" has been added. From this list, a FileHold managed user or an External identity provider can be selected. If it is set to External identity provider, then the users will be forced to be authenticated against the configured external provider. Once the user account is saved, this value cannot be changed.

External authentication users can be full or limited registered users. They cannot be portal alias users.

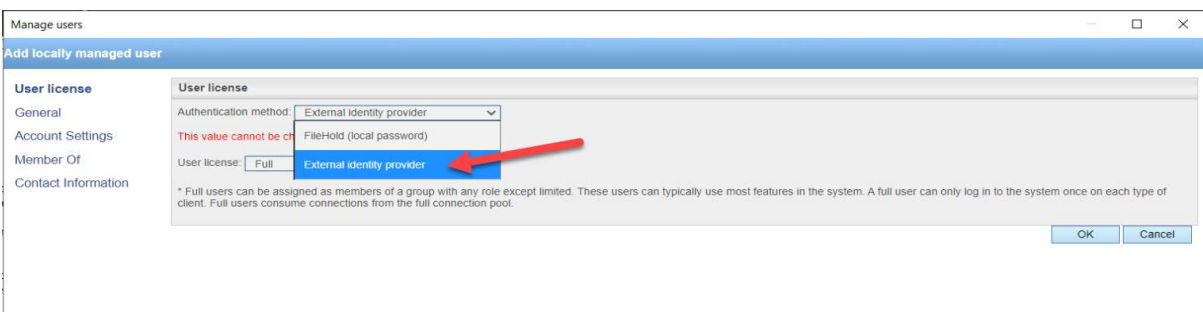

Azure administrators can preconfigure roles to map to FileHold groups. This process is additive. If the role is returned for the user and the group is not assigned, there will be a new group assignment. If the group is already assigned, there will be no change. If the group specified in the role does not exist, a warning exception will be logged: "Group <group-name> could not be assigned to user <user-id> because the group does not exist in FileHold."

If a user is assigned a group in FileHold and that group does not exist in the AAD role, there is no change in FileHold. The AAD role is linked to the group by creating a role name that matches the following pattern: **FileHoldGroup.<name-or-GUID>**. Where name is used, it must be an exact match for a FileHold group name. Where GUID is used, there must a FileHold group with the GUID as its internal object identifier.

## <span id="page-10-1"></span>**4. DOCUSIGN**

DocuSign is the fast, reliable way to electronically sign documents and agreements on practically any device from almost anywhere in the world. FileHold now supports DocuSign as a signing provider.

When one or more documents, such as a contract, needs to be signed, they are sent to DocuSign from a FileHold workflow task. This feature is dependent on the customer contracting directly with DocuSign for their e-signature services. External signature requires a feature to be enabled in the FileHold license. Contact [sales@filehold.com](mailto:sales@filehold.com) for more information.

External signature settings are configured in Administration Panel > Library configuration > Workflow > Configure settings page. An Administrative or Individual account can be used with DocuSign. For administrative accounts, administrative consent is used when the administrator of an organization grants permission on behalf of all users in the organization. For individual accounts, each user must grant the FileHold application permission to send a document for signature on their behalf. DocuSign displays a confirmation message saying that the FileHold application is requesting permissions to create and send envelopes and impersonate the user

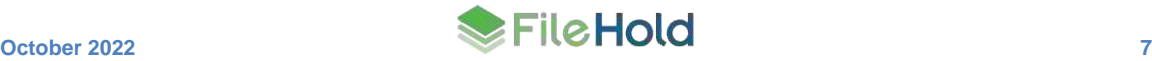

to obtain consent. This only needs to be done once for each user as long as the DocuSign authentication token is left active.

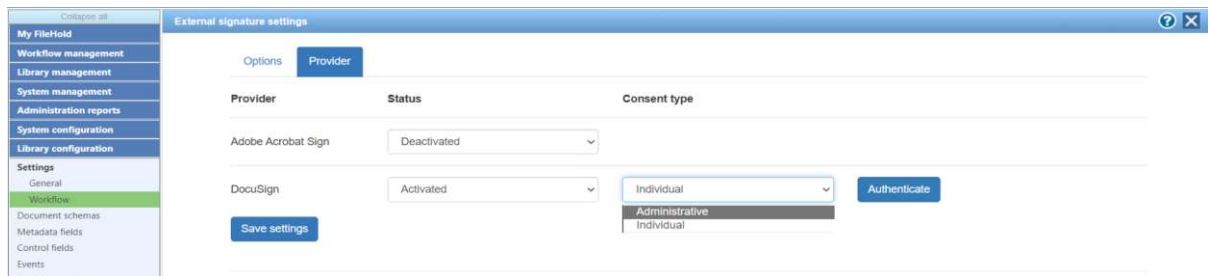

The workflow template must be set up with an "External signature" activity in order to send a document to DocuSign. External signature participants are called "Authors" in the workflow template. Once the workflow is assigned to the author, the author prepares the document for signature for the signers.

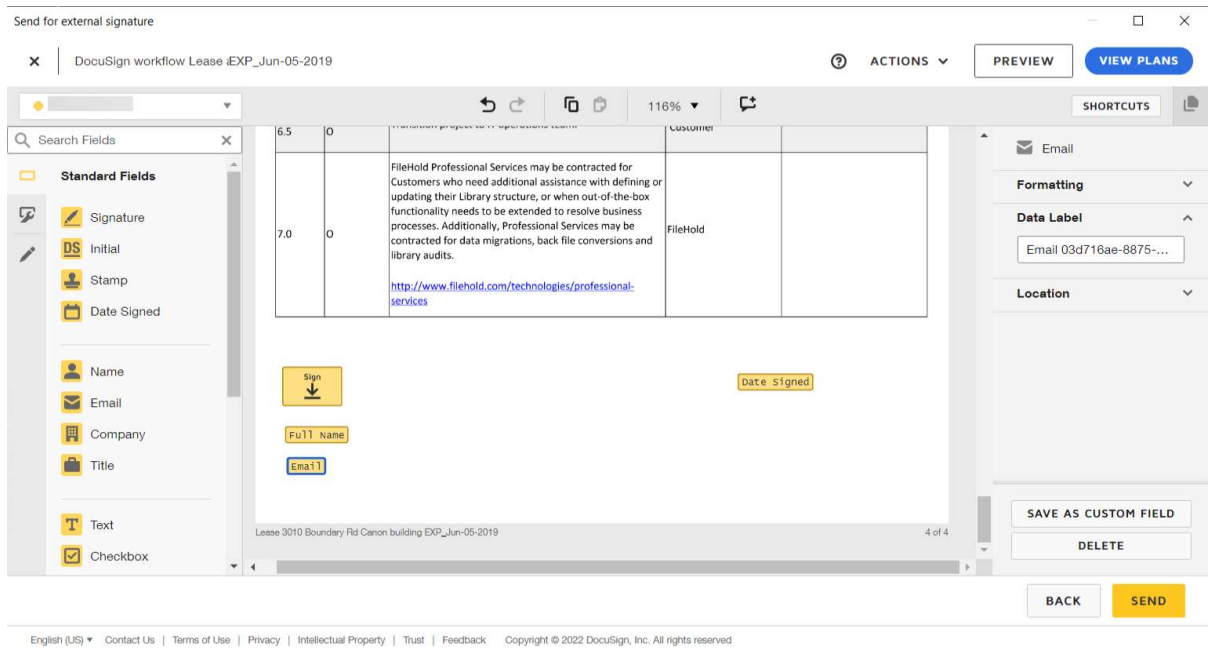

### *Authoring an agreement using DocuSign*

Once the document has been sent from DocuSign, an email notification with a link to DocuSign is sent to the recipients. Once the agreement is signed, DocuSign will automatically send the signed documents to the FileHold server. These signed documents will be checked in as new versions of the originals.

A "Send for external signature" or "Wait for external signature" task can be overridden when using an external signature workflow. This option can be used in the event that a document is sent to DocuSign but the signature is effectively optional. If a DocuSign task is overridden, the status of "Overridden" is displayed in the workflow status report as with other overridden tasks. In the External Signing Report, the status is "deleted".

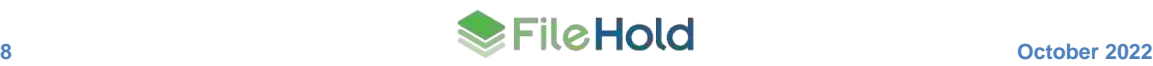

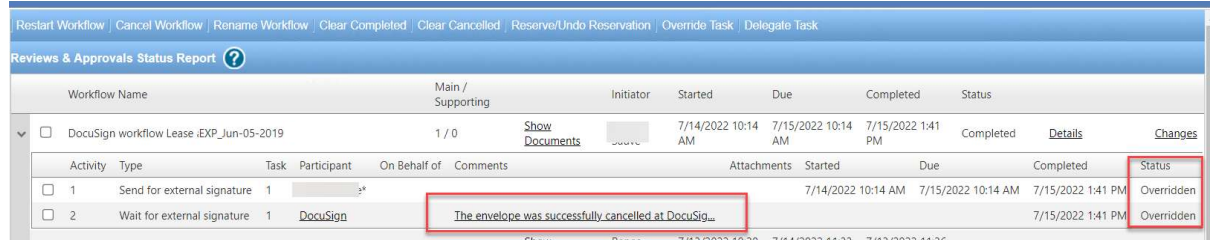

If at some point a customer wishes to switch from one electronic signature provider to another, there may be agreements outstanding from the old provider. These documents are processed as normal; however, new agreements can only be sent out for signature using the new provider.

## <span id="page-12-0"></span>**5. FILEHOLD VIEWER**

New file formats are supported in the level 2 and 3 viewers:

- pptm
- xlsm

## <span id="page-12-1"></span>**6. SCANNING AND IMPORTING**

#### <span id="page-12-2"></span>**6.1. New labels for the FileScan bridge**

The list options for the "Format of document imports" list in the User preferences and the FDA advanced settings in the client options have been modified.

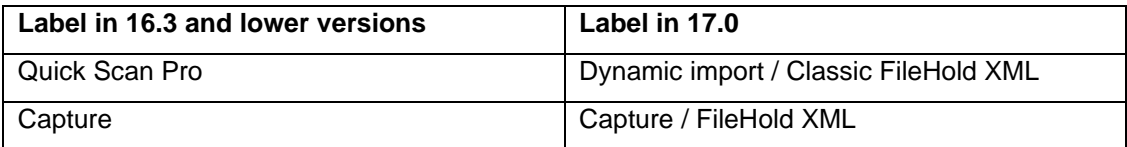

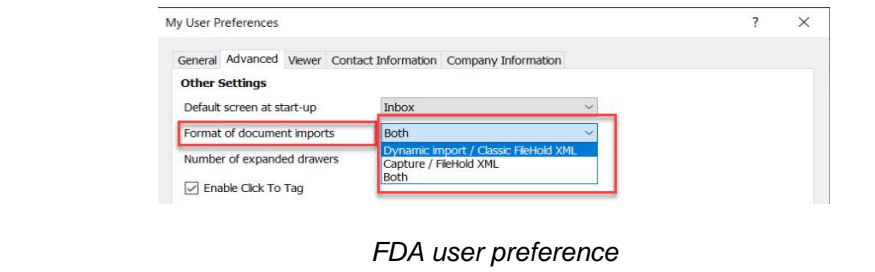

| Format of document imports                                                                                                    | Both                                                            | Reset |
|----------------------------------------------------------------------------------------------------|-----------------------------------------------------------------|-------|
| Remain logged in even if no activity is performed                                                                                  | Dynamic Import / Classic FileHold XML<br>Capture / FileHold XML | Reset |
| Enable the old FDA PDF/Image viewer. This viewer is end-of-life. Transition your users to the FileHold viewer as soon as possible. | <b>Both</b>                                                     | Reset |

*Client options > FDA advanced settings in Administration panel*

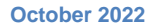

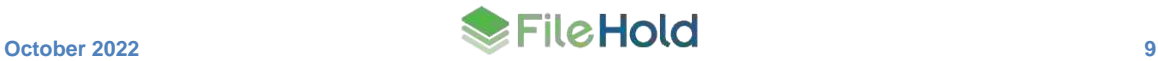

### <span id="page-13-0"></span>**6.2. SmartSoft Capture Plus licensing**

SmartSoft Capture Plus now has separate licensing from SmartSoft Capture. When logging into the FileHold Desktop Application (FDA), the system now checks if there is a SmartSoft Capture Plus license is available for use.

The number of SmartSoft Capture Plus licenses can be viewed on the Licensing > Information page.

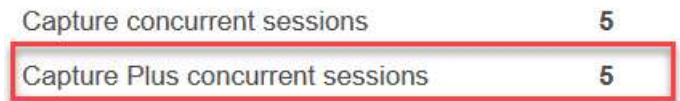

## <span id="page-13-1"></span>**7. FILE COMPRESSION**

If the compresson feature is enabled in the FileHold license, the system attempts to compress PDF and Tiff files to a smaller file size. If the file was already compressed, compressing it again may make it larger. In this case, the compression attempts can be abandoned if the setting "PdfCompression\_AbandonNegativeCompression" is enabled in the document repository web config file. The default is set to true. If enabled, the error message displays in the OCR and compression queue report, "Compression resulted in <x>% larger file, so compression attempt abandoned."

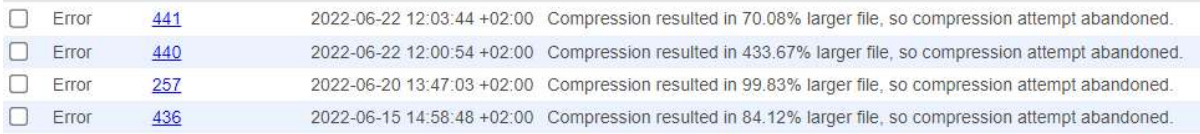

## <span id="page-13-2"></span>**8. WARNING BANNER**

A Windows administrator can configure the post log in behavior to display a message to users before they access the system. This would typically be used to provide users with conditionsof-use type information. The user can optionally be forced to press a button to exit the banner. The content of the banner comes from a user provided web page. One or two buttons can be configured to give users an option to accept or decline to continue with the session.

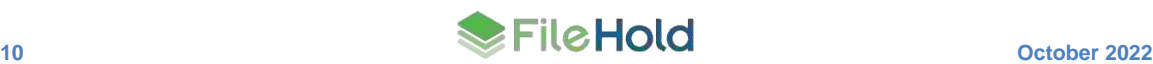

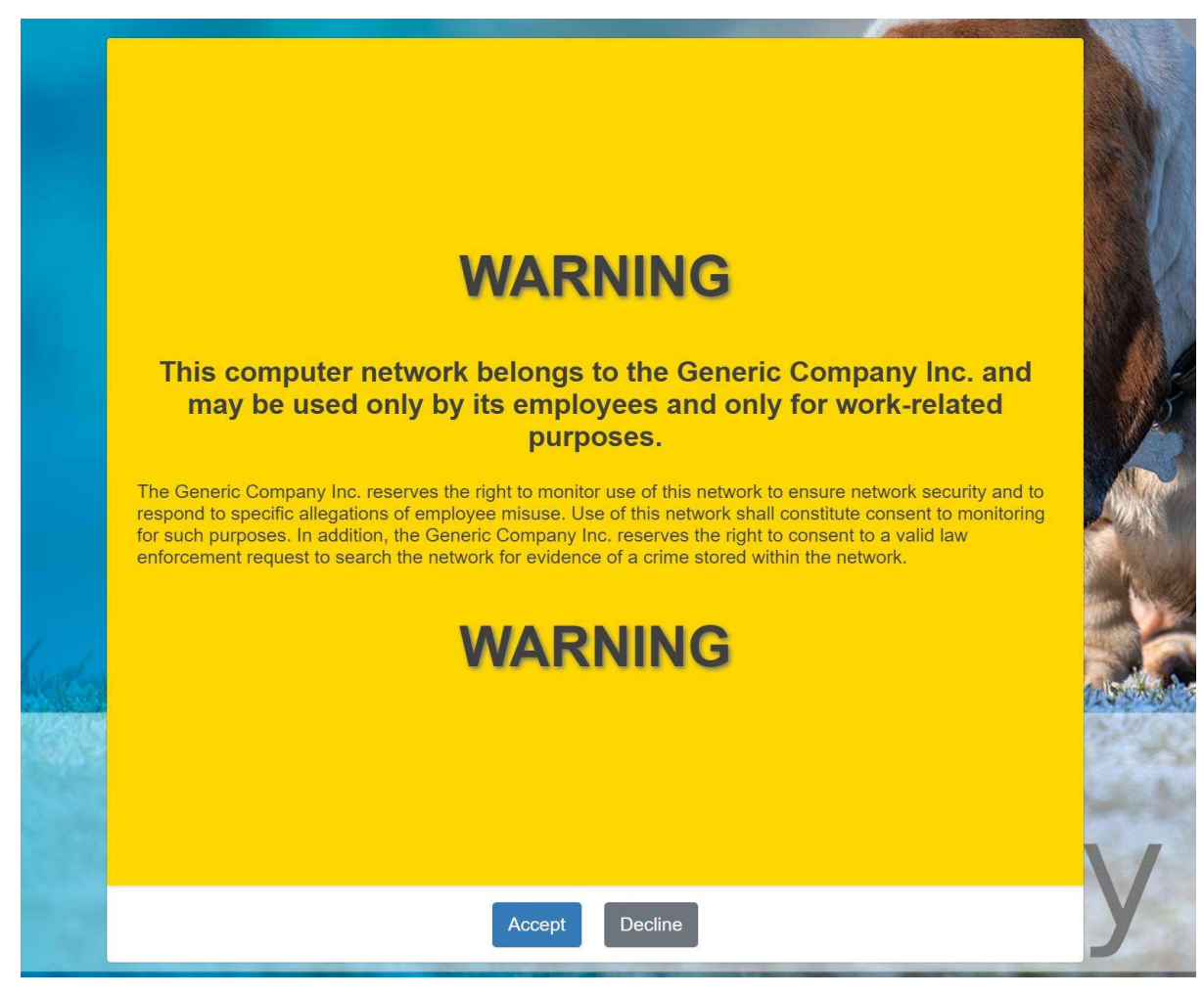

User responses to the banner are logged in the user activity report. Clients that do not support the banner handshake are logged as not applicable. All standard clients starting with version 17.0 support the banner handshake.

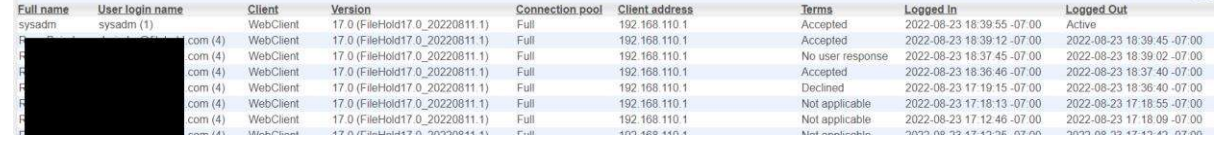

## <span id="page-14-0"></span>**9. MISCELLANEOUS ENHANCEMENTS**

- The installer for the obsolete Brava viewer has been removed from the FileHold Desktop Application installer. If you have a legacy Brava license and you still would like to use the Brava viewer, use the stand-alone installation file. The Brava viewer with FileHold is an end of service product and is not guaranteed to work with current or future versions of Windows. The Brava viewer does not receive security updates or bug fixes. All customers should plan to retire this technology as soon as possible.
- Adobe Sign is now Adobe Acrobat Sign. Terminology in the product has been updated accordingly.
- The FileHold Desktop Application now supports TLS 1.3 when enabled on the server.

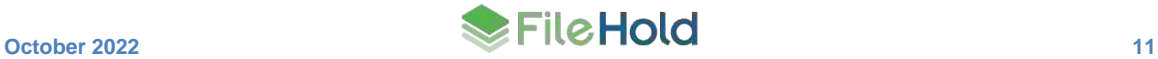

- The baseline technologies for the application server have now been updated to the .NET Framework 4.8 and .NET Core 6.
- There are various performance improvements on the application server and for the FileHold Desktop Application.

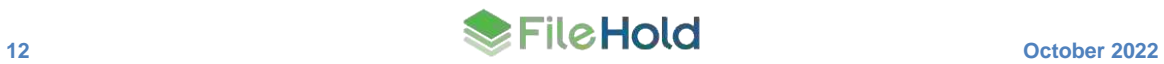

## <span id="page-16-0"></span>**10.RESOLVED ISSUES**

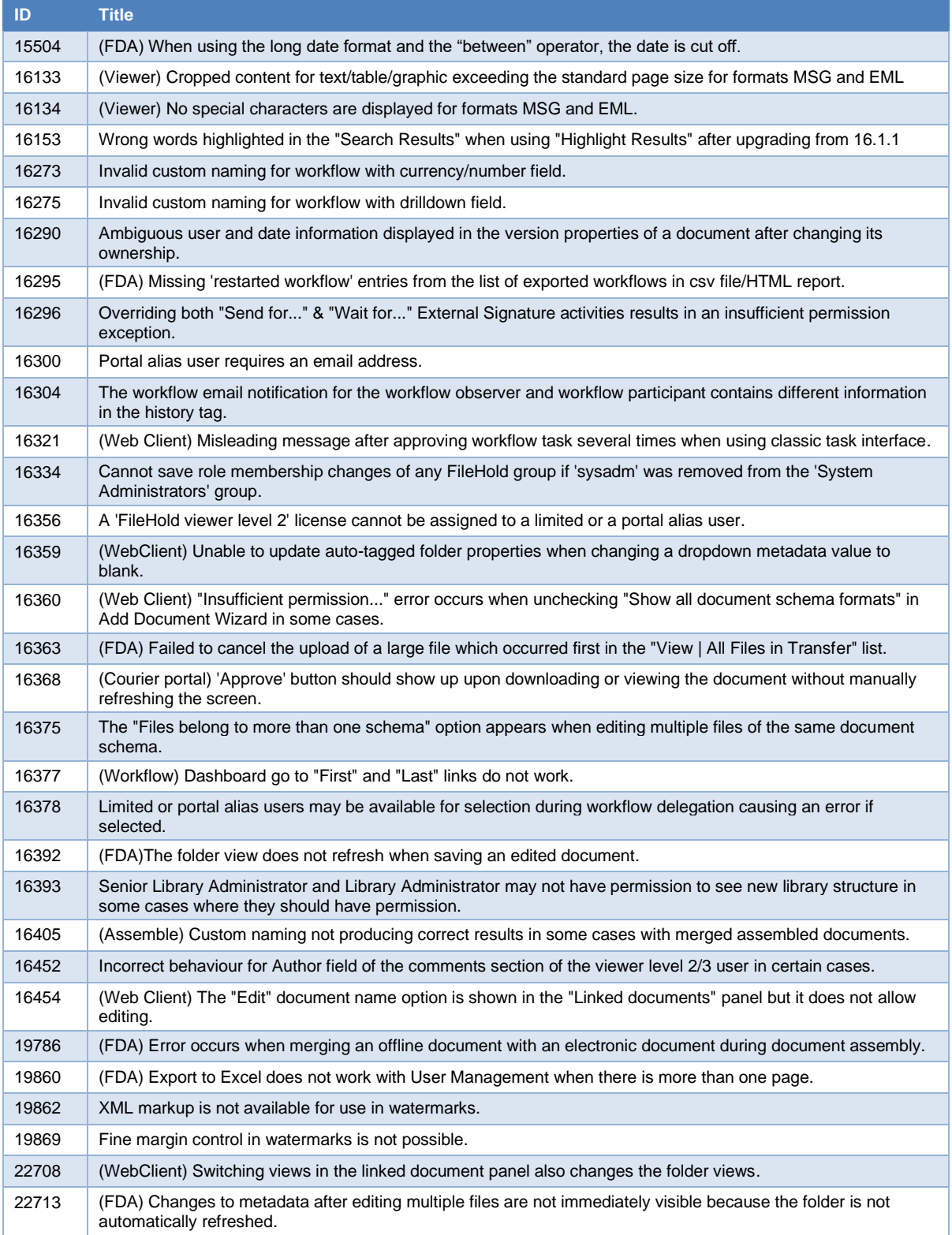

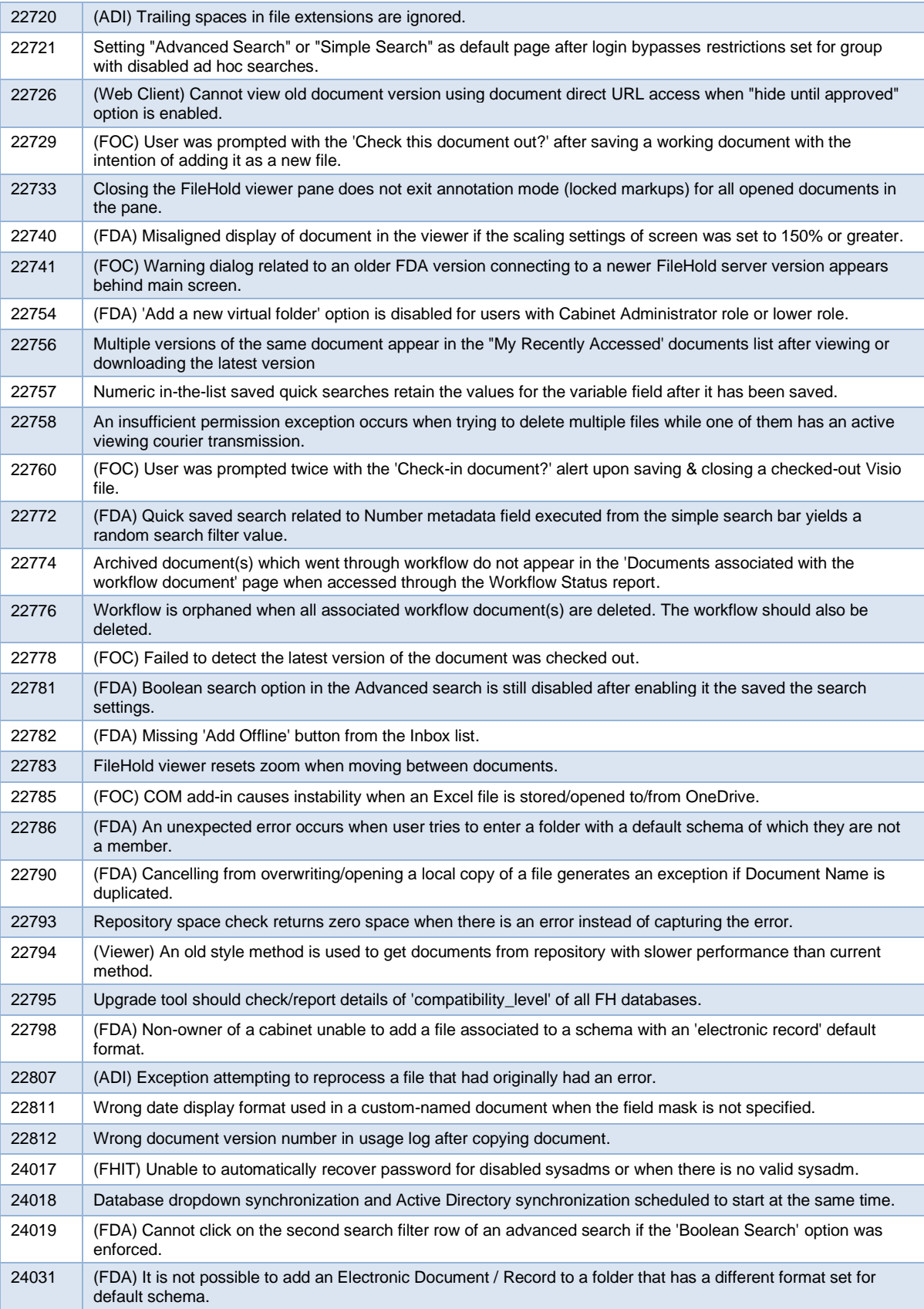

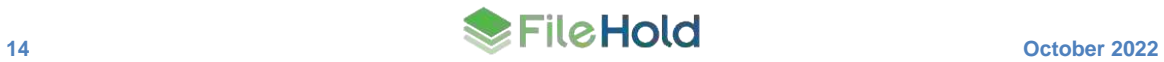

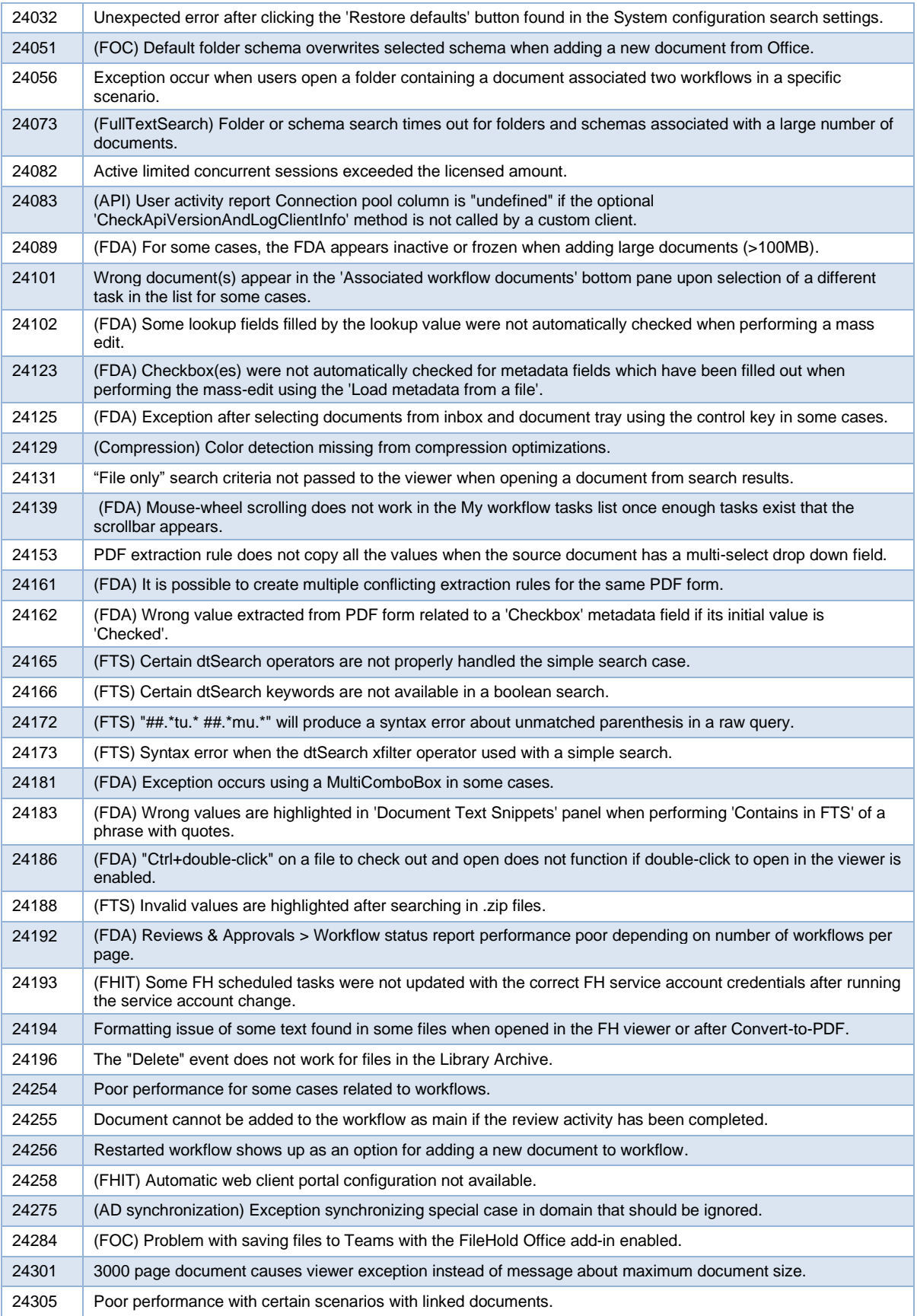

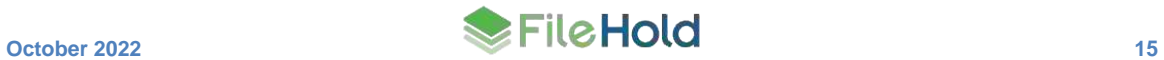

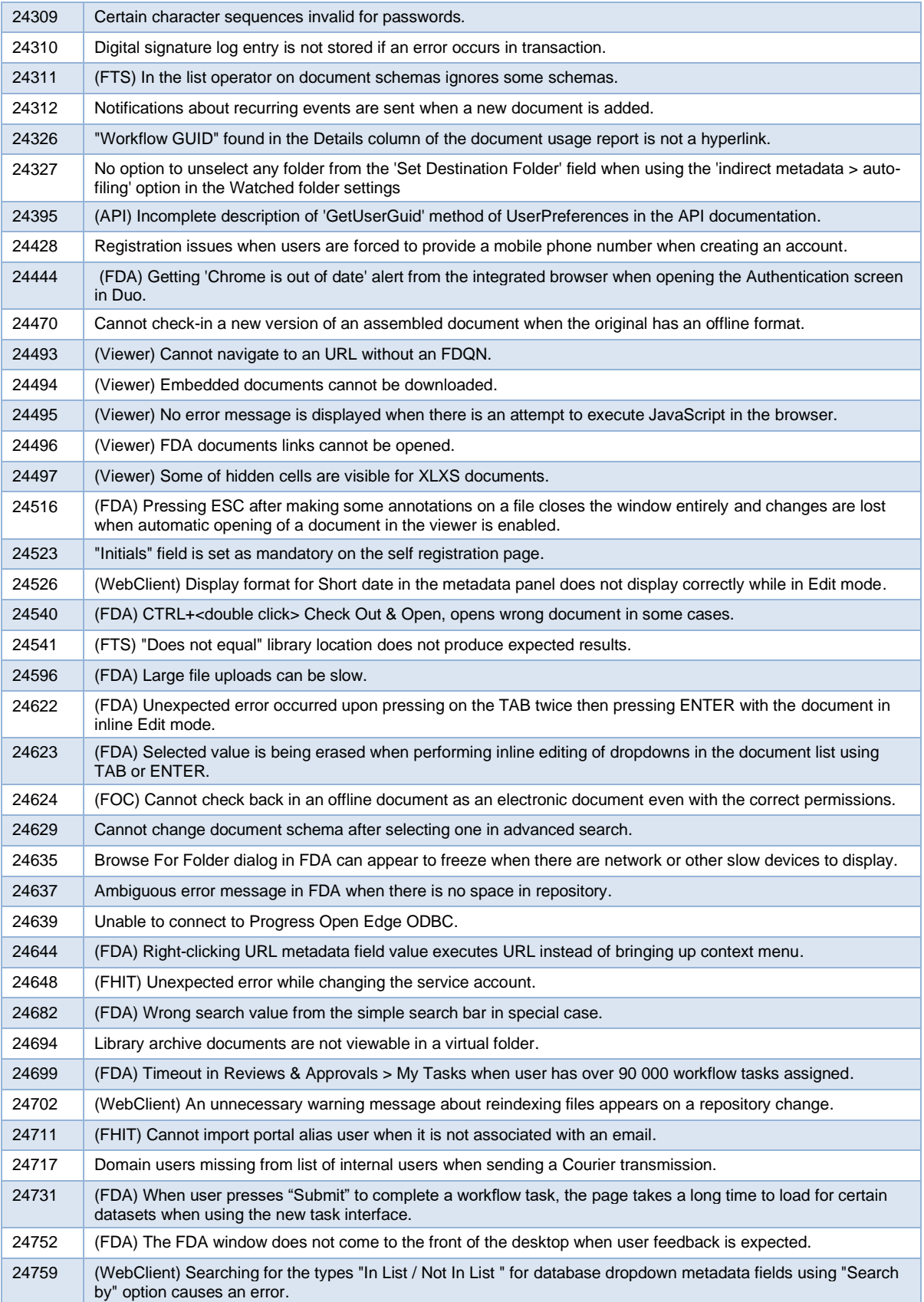

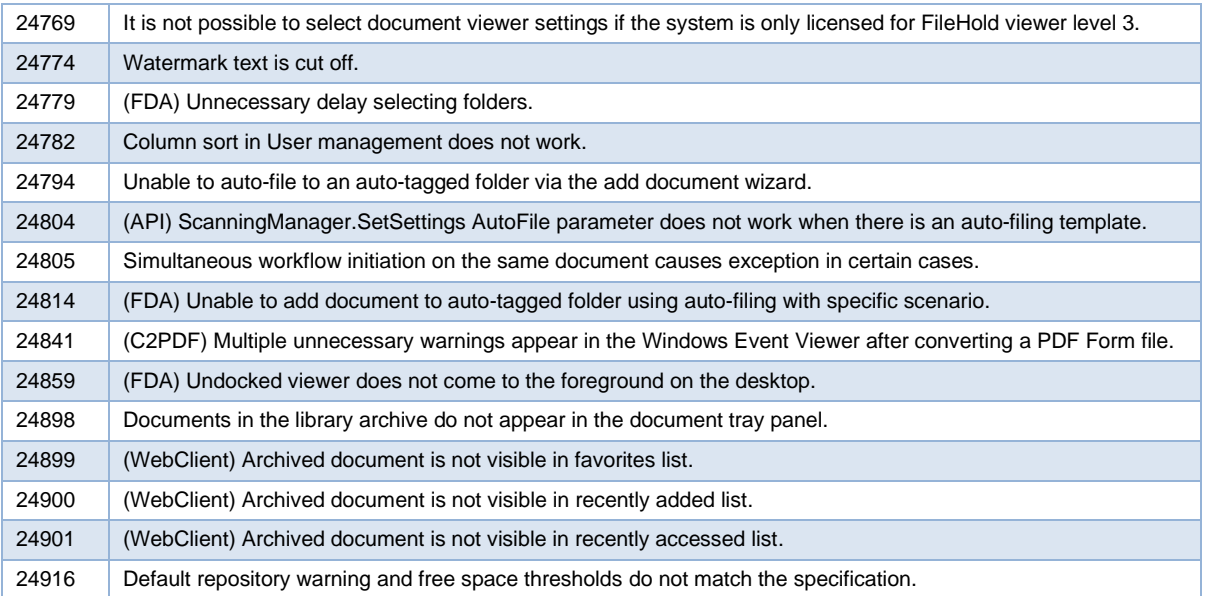

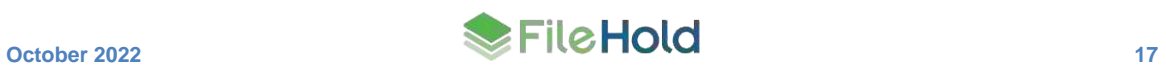

## <span id="page-21-0"></span>**11.KNOWN ISSUES**

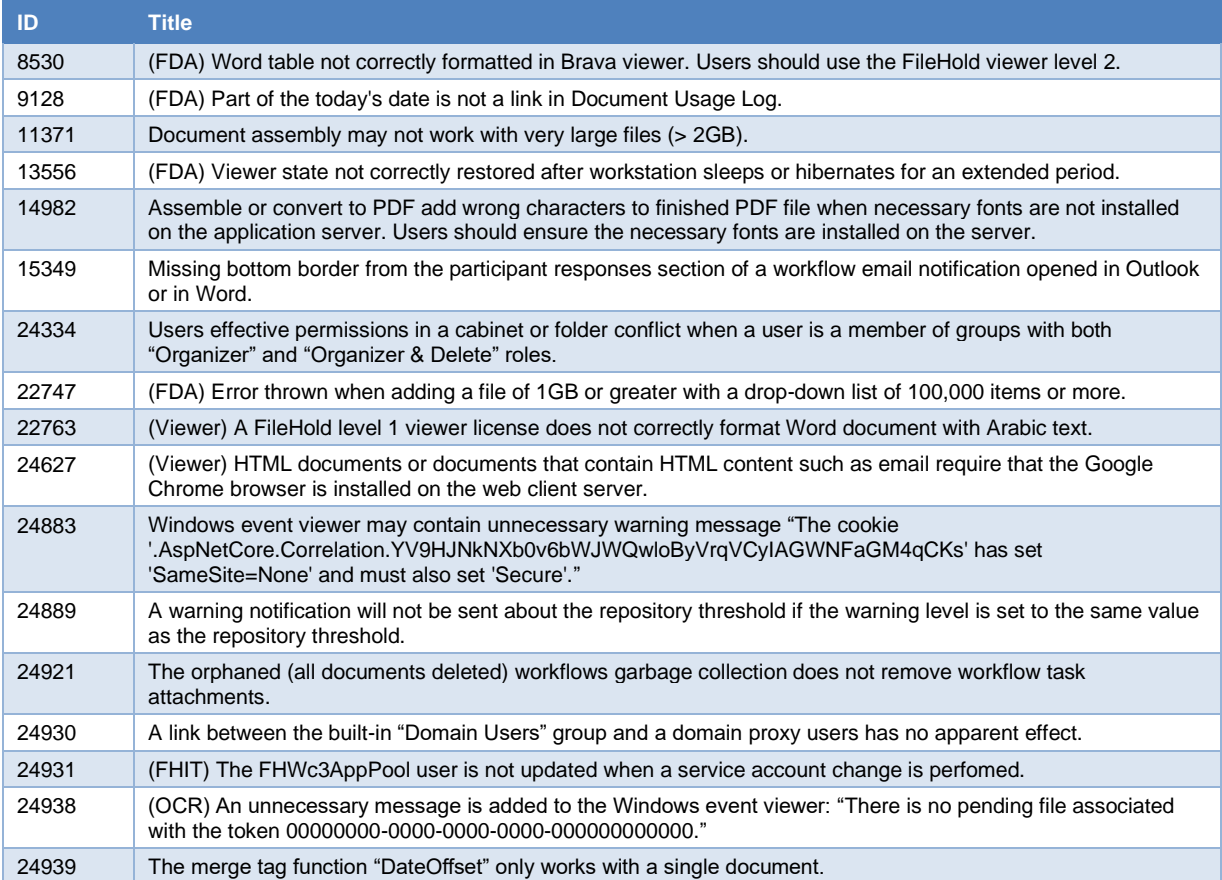

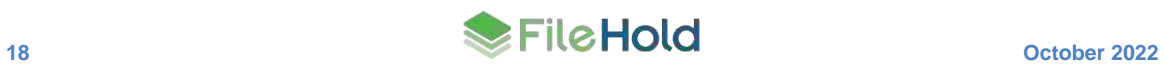